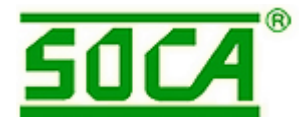

# **КОДОВАЯ ПАНЕЛЬ ST – 920 СО ВСТРОЕННЫМ PROXIMITY СЧИТЫВАТЕЛЕМ**

**ИНСТРУКЦИЯ ПО УСТАНОВКЕ И НАСТРОЙКЕ**

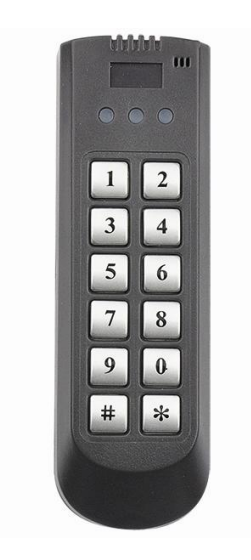

### **СОДЕРЖАНИЕ**

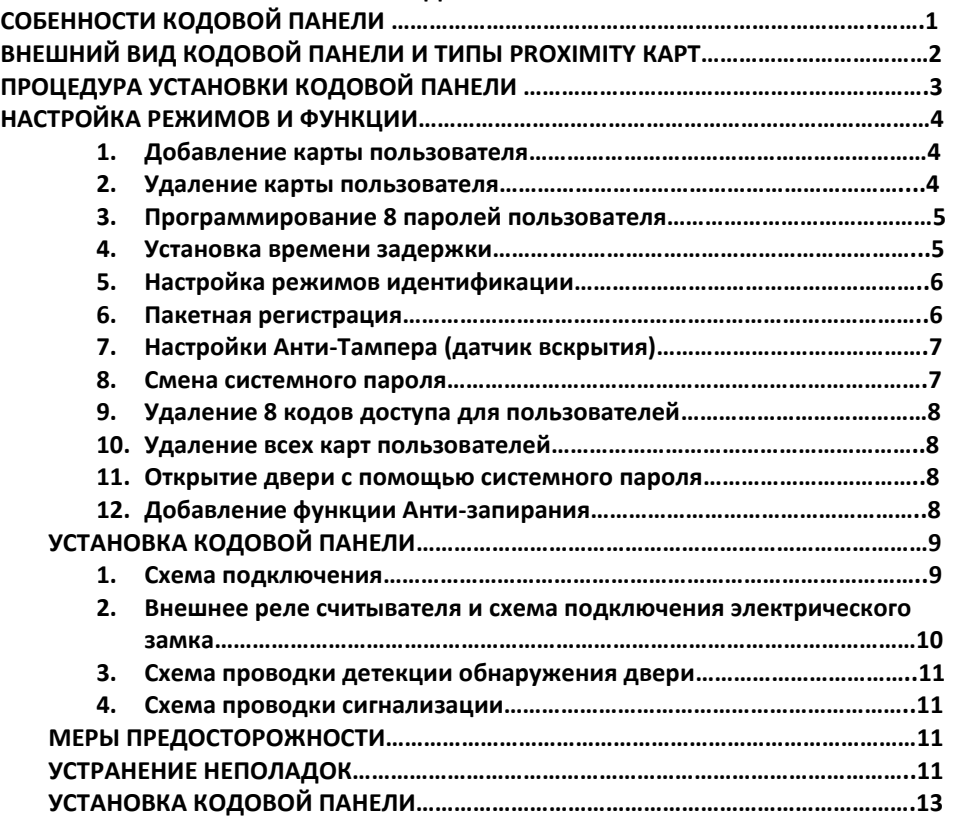

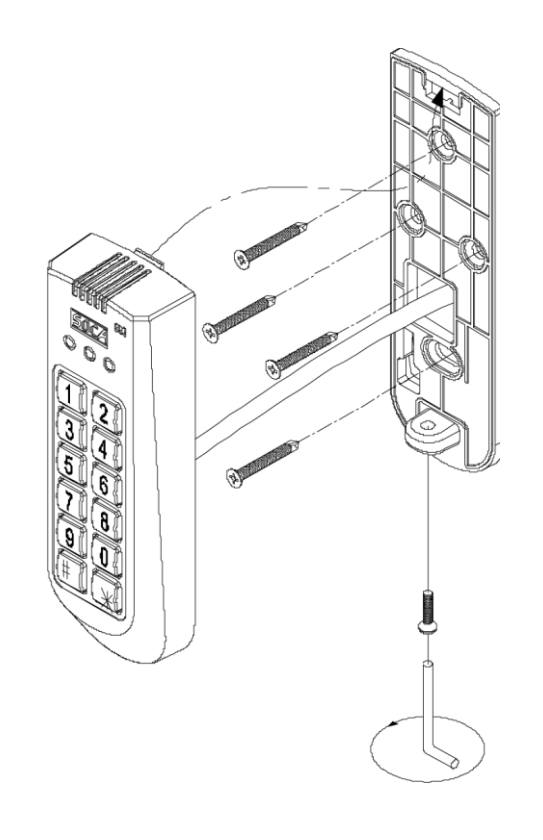

\*Выберите подходящее место для установки кодовой панели. Просверлите в стене отверстие, закрепите основание и проденьте провода от панели.

\*Установите панель, как это показано на рисунке;

## 2. **Невозможно войти в режим настроек при вводе системного пароля**

Решение:

- (1) Вероятно, вы ввели неполный системный пароль. Попробуйте ввести системный пароль заново: нажмите клавишу«\*» и введите верный системный пароль по схеме \*#ХХХХ#;
- (2) Проблемы с проводкой. При нажатии клавиш происходит ввод неверных данных. Пожалуйста, проверьте, все ли провода находятся за внешней панелью. Это нужно для того, чтобы избежать соприкасания проводов и печатной платы, что может повести за собой короткое замыкание или помехи в работе.

### 3. **Установка функции Анти-запирания**

Решение:

- Необходимо изменить режим открытия двери:
- (a) Введите 4-значный пароль (вариант № 1), или
- (b) Использовать Proximity карту и ввести 4-значный пароль (вариант № 3), или
- (c) Использовать Proximity карту или ввести 4-значный пароль (вариант № 4);

Введите « \*# пароль для анти-запирания # » для активации функции, при установленном режиме открытия двери (см. пункт 5, Настройка режимов идентификации).

### 4. **Выход из режимов Анти-Тампера или Анти-запирания**

Решение:

Войдите в режим настроек системы или откройте дверь.

### **ОСОБЕННОСТИ КОДОВОЙ ПАНЕЛИ**

- 1. Индикаторы работы панели и звуковой сигнал.
- 2. 4 варианта открытия двери:
	- (1) Ввести четырехзначный пароль пользователя, вариант № 1;
	- (2) Использовать Proximity карту, вариант № 2;
	- (3) Использовать Proximity карту и четырехзначный пароль пользователя (8 четырехзначных паролей пользователя), вариант № 3;
	- (4) Использовать Proximity карту или четырехзначный пароль пользователя, вариант № 4;
- 3. Для того чтобы войти в режим настроек системы, введите четырехзначный системный пароль. По умолчанию системный пароль – 4567; Для того чтобы войти в режим настроек системы нажмите \*#, введите пароль и нажмите #.
- (Например: \*# 4567 #); 4. Все Proximity карты и Proximity брелоки должны быть зарегистрированы перед использованием;
- 5. Proximity карта или Proximity брелок имеют восьмизначный номер (используются только последние 6 цифр);
- 6. Возможность программирования до 8 пользовательских кодов доступа для пользователей;
- 7. Максимальное количество подключаемых Proximity карт 1000;
- 8. Функция сохранения данных в случае отключения питания;
- 9. Водонепроницаемый считыватель Proximity карт с панелью из нержавеющей стали и кнопками;
- 10. Супер тонкий дизайн. Специальный герметичный корпус без видимых винтов;
- 11. Блок питания: DC 12V. Потребляемая мощность: 80mA (режим ожидания), 110mA (активный режим);

### \* Номер карты расположен на обратной стороне карты.

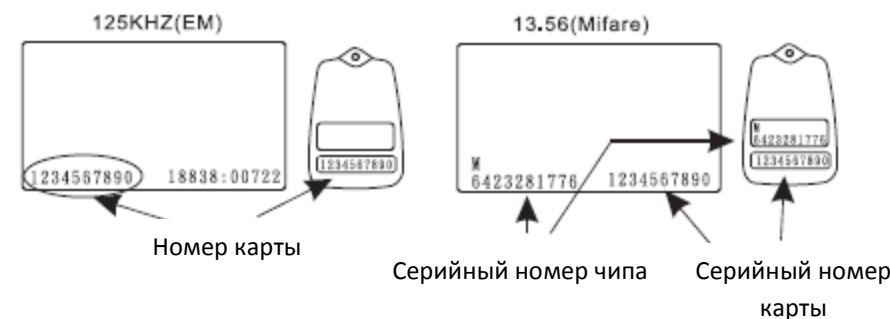

Пример номера карты: Последние 6 цифр номера 1234567890 – 567890.

### **ВНЕШНИЙ ВИД КОДОВОЙ ПАНЕЛИ**

### **Внешний вид кодовой панели**

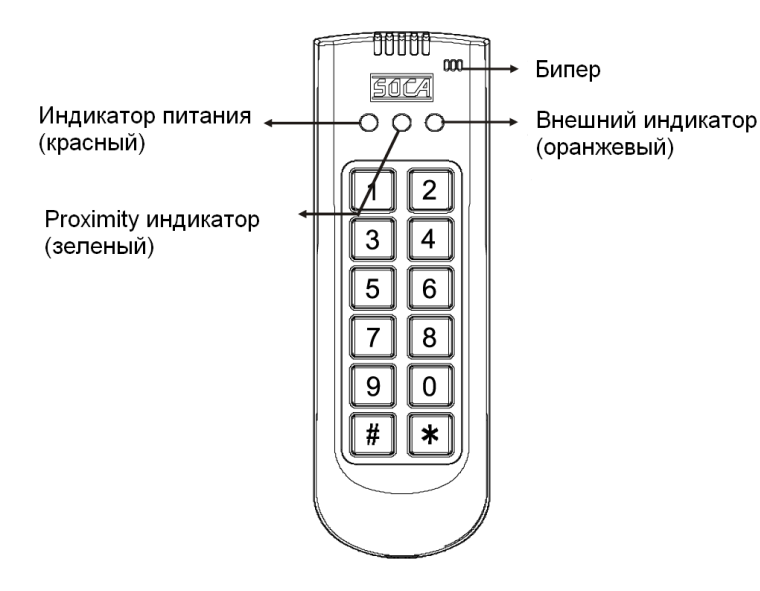

#### **Типы Proximity карт**

Тонкая карта, толщиной 0,8 мм. ISO стандарт размера карты. Диапазон считывания – до 10 см. Печатается напрямую с карт-принтера.

 $\overline{\phantom{0}}$ 

12345678

 $\circledcirc$ 

Толстая карта, толщиной 1,8 мм. ISO стандарт размера карты. Диапазон считывания – до 10 см. Печатается напрямую с карт-принтера.

Proximity брелок. Диапазон считывания – до 6 см. Ультразвуковой контакт, водонепроницаемый, ударопрочный корпус. \*Типы Proximity карт указаны для справки и могут меняться в зависимости от используемой системы контроля доступа.

**3. Схема проводки детекции обнаружения двери**

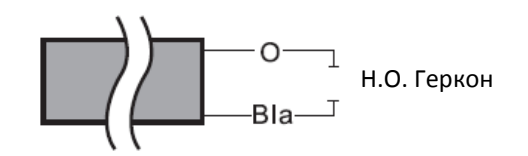

**4. Схема проводки сигнализации**

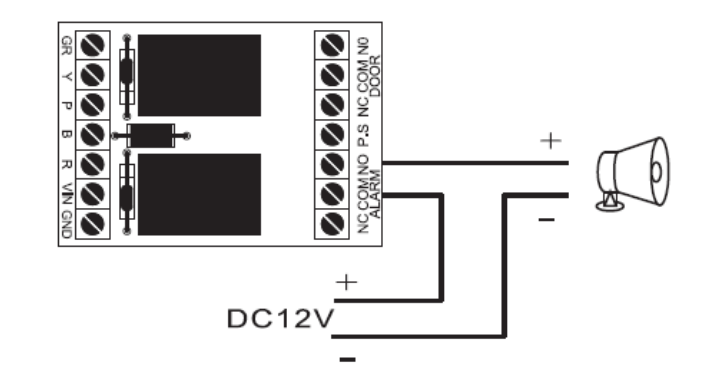

### **МЕРЫ ПРЕДОСТОРОЖНОСТИ**

- 1. Перед включением, проверьте ещё раз напряжение и полярность подключения;
- 2. Используйте независимые блоки питания для замка и кодовой панели;
- 3. Пожалуйста, не занимайтесь самостоятельно подключением или ремонтом устройства;
- 4. Гарантийный период составляет 1 год;

### **УСТРАНЕНИЕ НЕПОЛАДОК**

1. Proximity Карта определена, но замок не работает

#### Решение:

- (1) Проверьте правильность подключения блока питания для замка. Проверьте, горит ли на панели индикатор питания (красный индикатор);
- (2) Проверьте, горит ли на панели зеленый индикатор, означающий готовность системы к работе. Если индикатор горит, проверьте, правильно ли соединены контакты между блоком питания электрического замка и соединяющими контактами;
- (3) Снова поднесите карту к считывателю;
- (4) Проверьте, правильно ли установлен режим открытия двери;

### **ПРОЦЕДУРА УСТАНОВКИ КОДОВОЙ ПАНЕЛИ**

2. **Внешнее реле считывателя и схема подключения электрического замка** Существуют разные схемы для разных электрических замков. Далее 2 варианта схем:

A) Н.О. контакт (для настройки используйте перемычки). Подходит для: Электро-замка с защелкой или любого другого электрического замка, для которого требуется Н.О контакт.

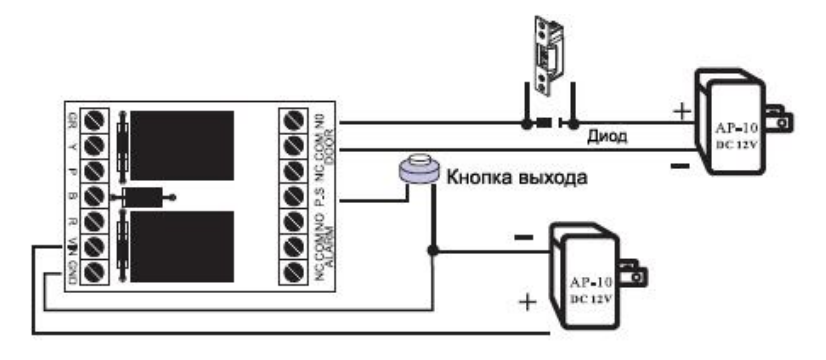

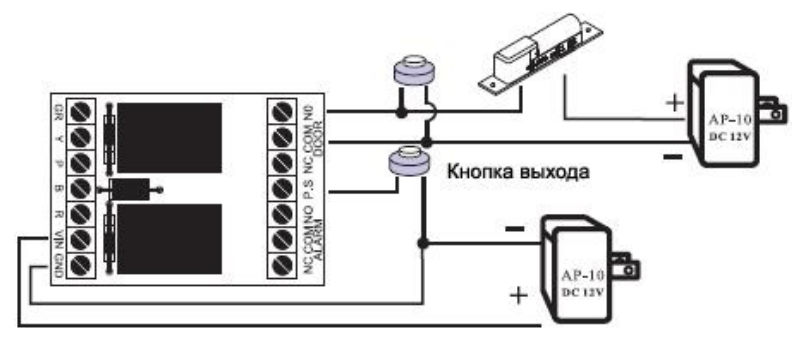

B) Н.З. контакт (для настройки используйте перемычки) Подходит, к примеру, для электромагнитных замков.

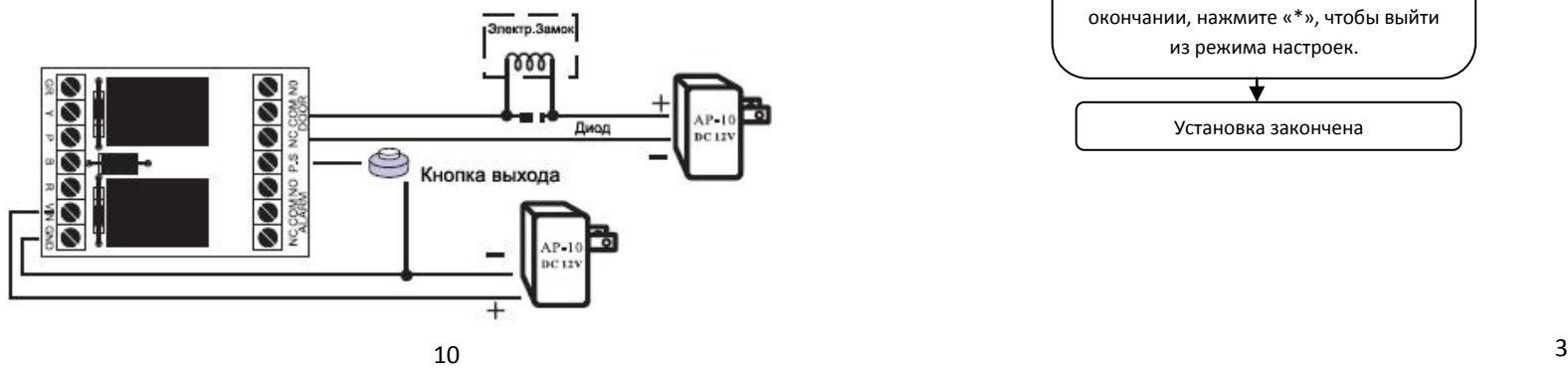

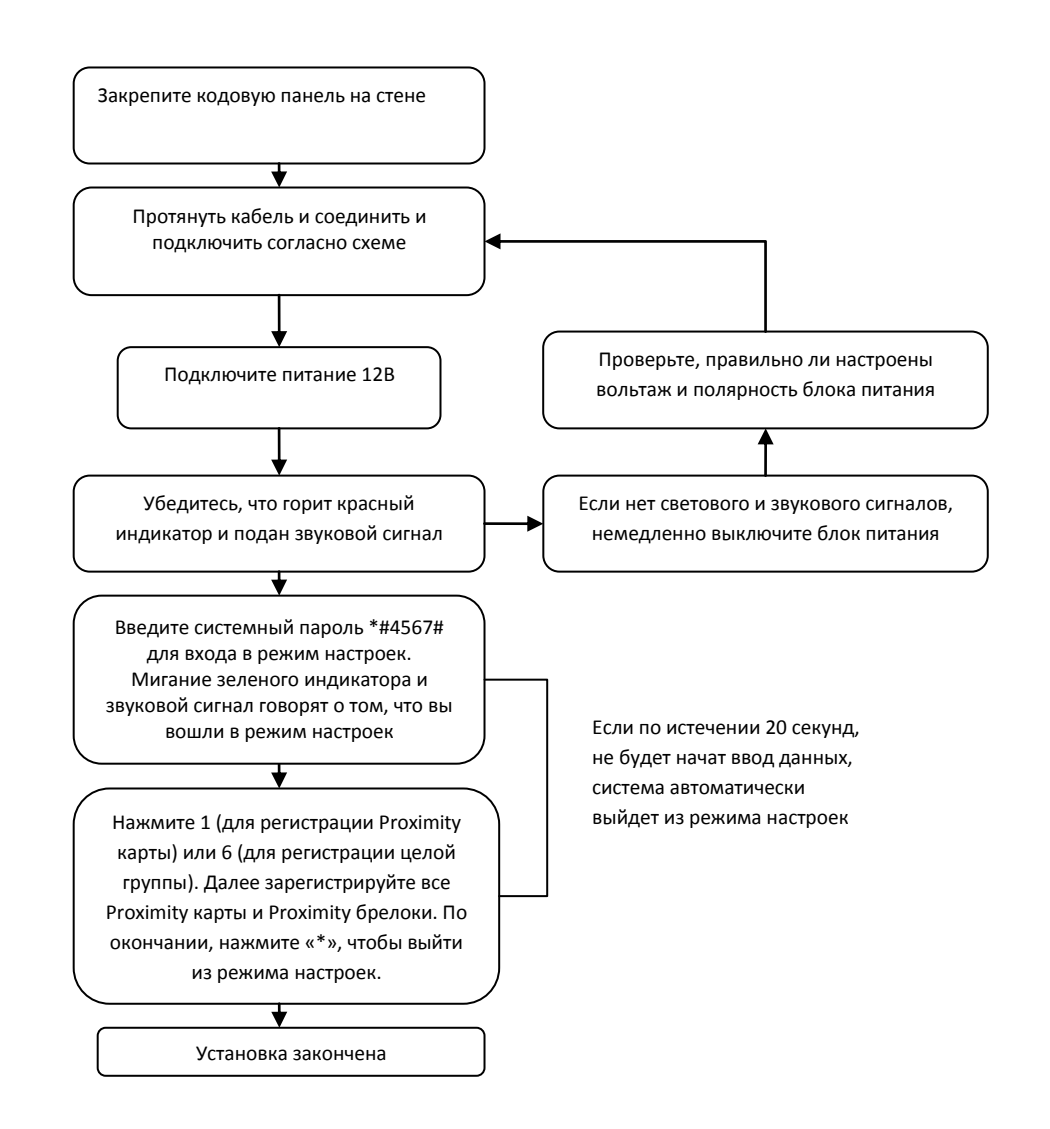

### **НАСТРОЙКА РЕЖИМОВ И ФУНКЦИИ**

Для того чтобы войти в режим настроек, необходимо ввести системный пароль (системный пароль по умолчанию - 4567). Считыватель пошлет звуковой сигнал, говорящий о том, что вы вошли в режим настроек. Если по истечению 20-ти секунд после входа в режим не последует никаких действий, система автоматически выйдет из режима настроек.

**1. Добавление карты пользователя**: Для регистрации карты пользователя необходимо выполнить следующий алгоритм действий:

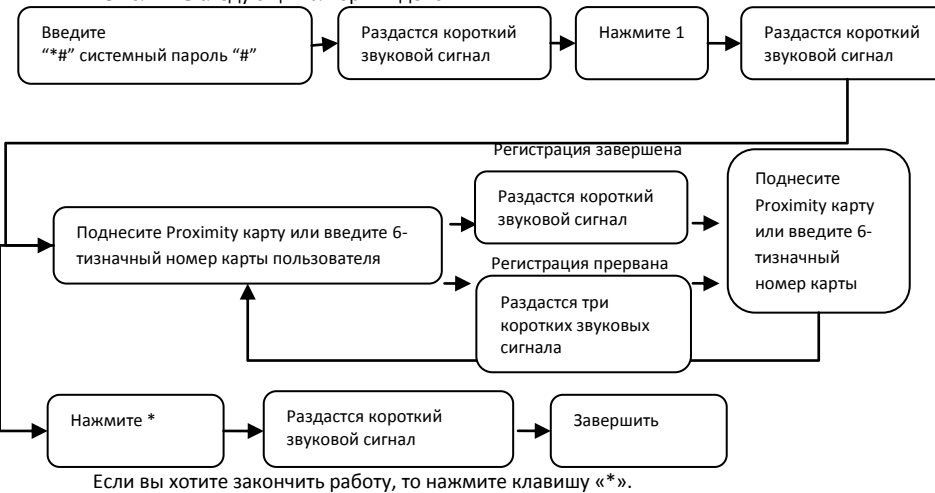

**2. Удаление каты пользователя** (например: потеря карты). Номером карты является 6 тизначный номер, расположенный на Proximity карте.

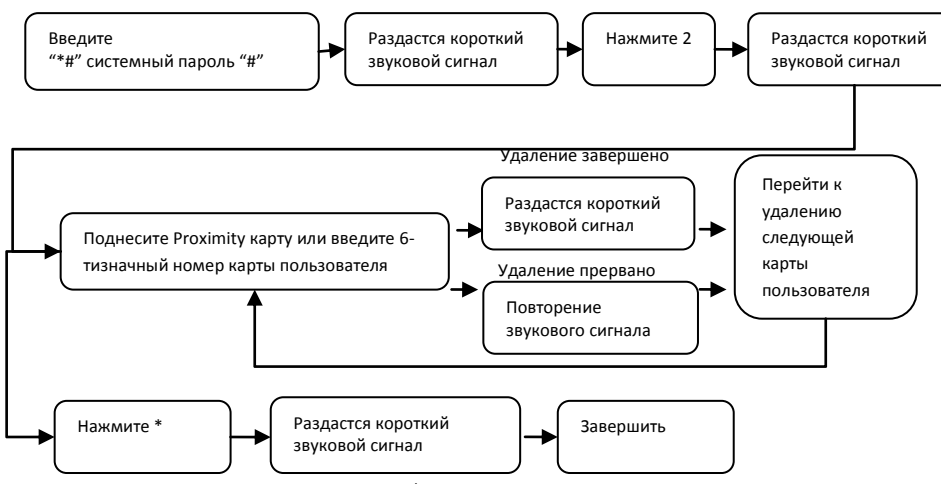

Если во время процедуры нажать клавишу «\*»:

- (1) Процедура удаления прекратиться, если номер карты не введен;
- (2) Вы сможете отредактировать уже веденный номер карты, нажав клавишу «\*» и заново введя номер карты; 4

### **УСТАНОВКА КОДОВОЙ ПАНЕЛИ**

**1. Схема подключения**

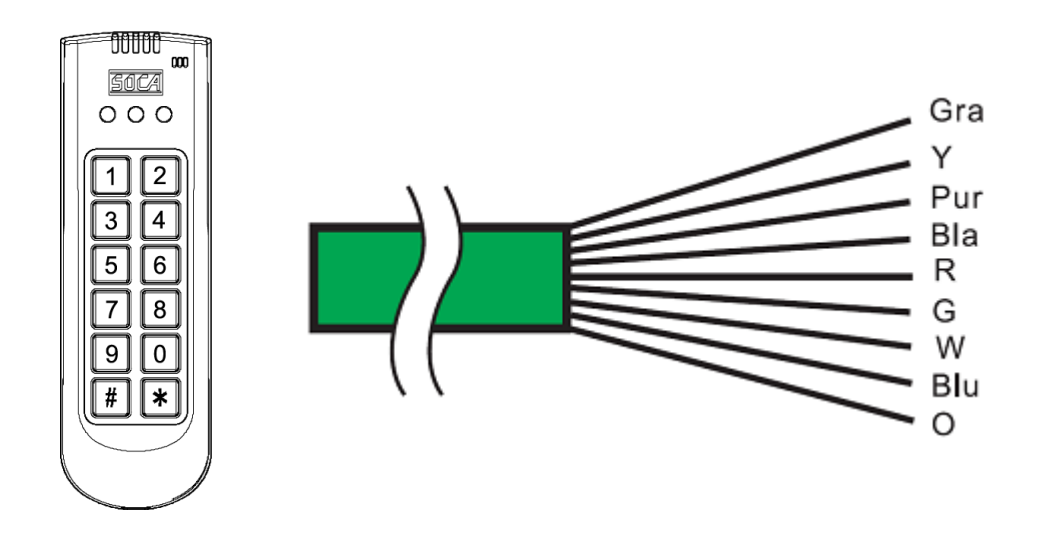

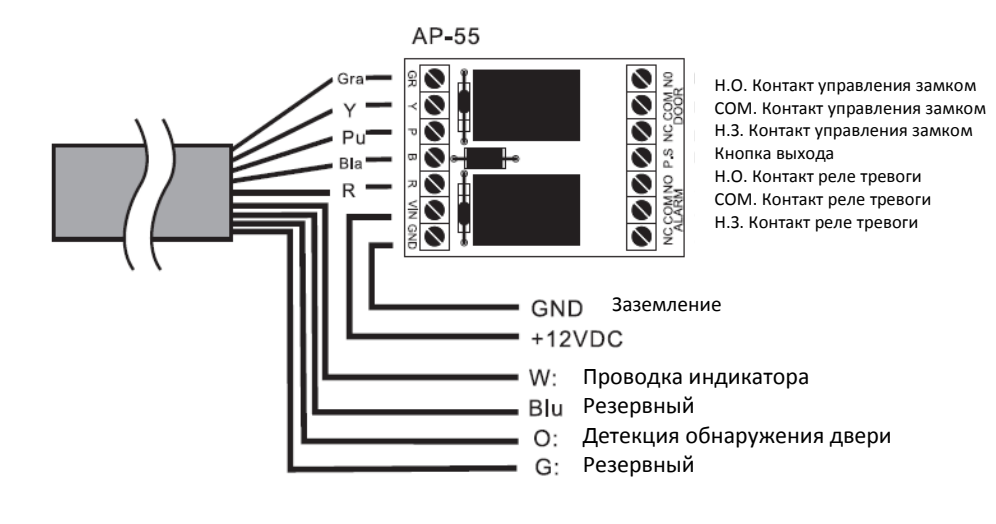

### **9. Удаление 8 кодов доступа для пользователей**

Внимание: данная функция удалит все 8 паролей пользователей без возможности восстановления.

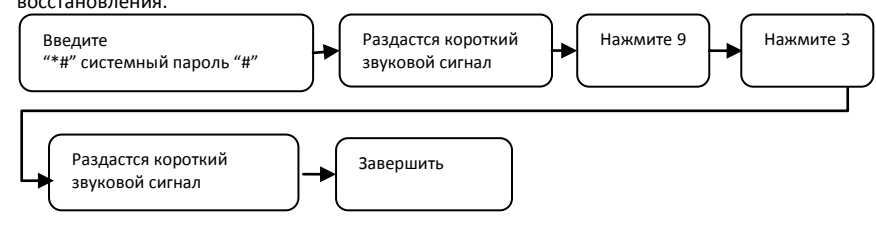

### **10. Удаление всех карт пользователей**

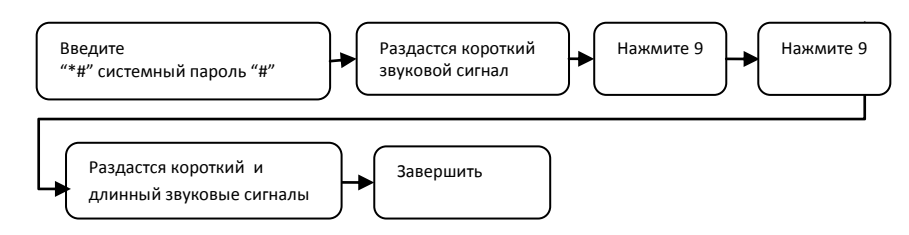

### **11. Открытие двери с помощью системного пароля**

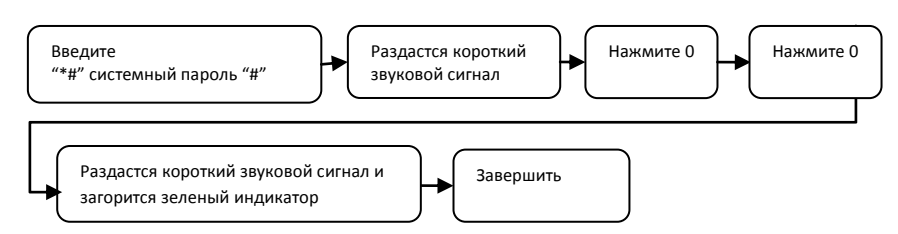

### **12. Добавление функции Анти-запирания**

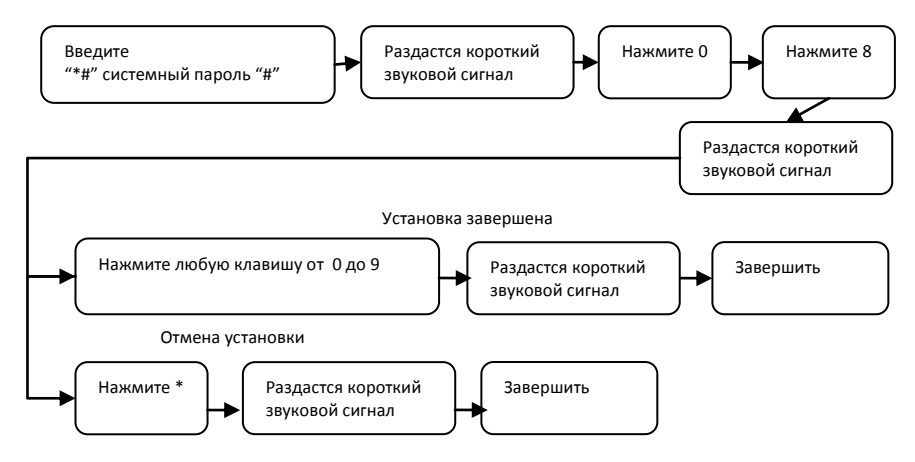

**3. Программирование 8 паролей пользователя.** В данном режиме вы можете записать до 8 кодов доступа для пользователей. Для этого при программировании необходимо указать порядковый номер кода (от 1 до 8), а затем ввести сам код пользователя.

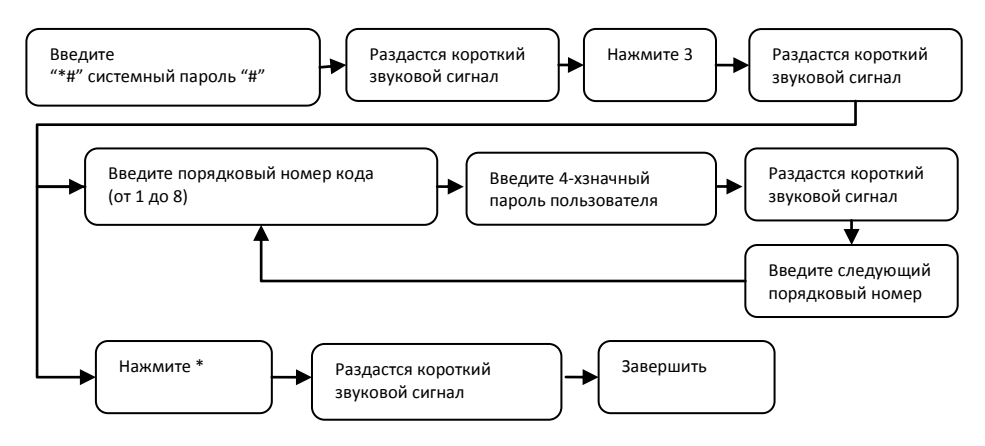

Если во время процедуры нажать клавишу «\*»:

- (1) Вы вернетесь в меню ввода порядкового номера кода, если код еще не был введен;
- (2) Вы сможете отредактировать 4-значный пароль пользователя, даже если он уже был введен;
- **4. Установка времени задержки.** В данном режиме вы задаёте время срабатывания реле от 01 до 99 секунд. При установке времени, необходимо вводить двухзначные цифры, например: ввести 01 для установки времени в 01 секунду. Настройка времени в 99 секунд подходит для систем безопасности, и настройка времени в 00 секунд подходит для автоматических дверей.

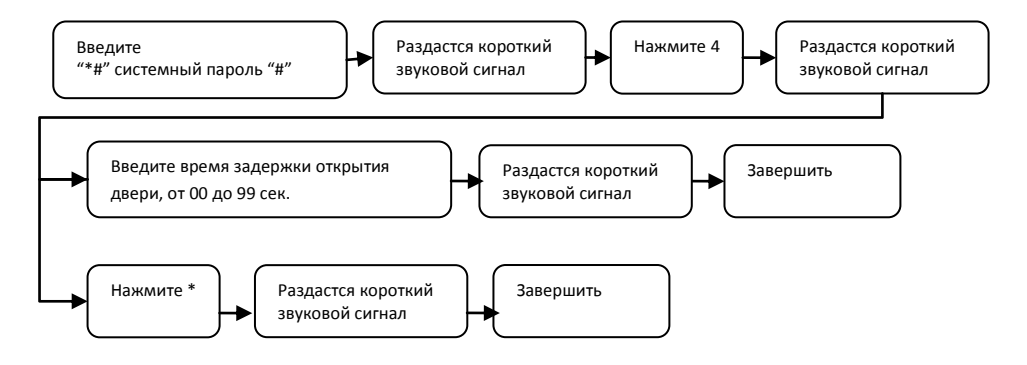

#### **5. Настройка режимов идентификации**

Данная система предполагает 4 варианта режимов работы. Пользователь может установить только один из них. По умолчанию действует режим открытия двери Proximity картой.

- (1) Ввести четырехзначный пароль (Существует 8 кодов доступа для пользователей), вариант № 1:
- (2) Использовать Proximity карту. Дверь открывается при приближении карты к панели, вариант № 2:
- (3) Использовать Proximity карту и четырехзначный пароль, вариант № 3;
- (4) Использовать Proximity карту или четырехзначный пароль, вариант № 4;

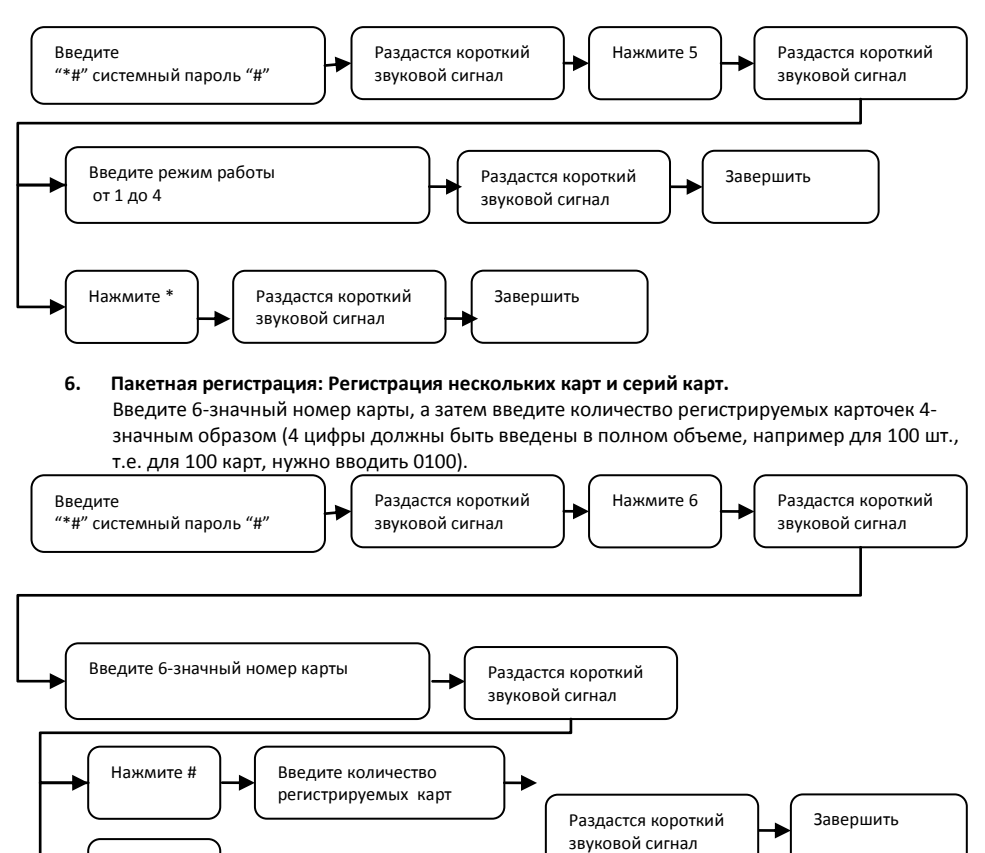

Если во время процедуры ввода 6-значного номера карты нажать клавишу «\*»:

- (1) Пакетная регистрация прекратится, если данные не введены;
- (2) Пакетная регистрация прекратится, даже если введен 6-значный номер карты;

Если во время процедуры ввода количества карт нажать клавишу «\*»:

Нажмите \*

- (1) Вы сможете повторно ввести последние 6 цифр номера карты, если данные не были введены;
- (2) Вы сможете повторно ввести 4-значное число количества карт, если данные не были введены;

### **7. Настройки Анти-Тампера (датчик вскрытия)**

Режим используется, если вы хотите защитить данное устройство от несанкционированного снятия или при попытке проникновения в помещение через дверь.

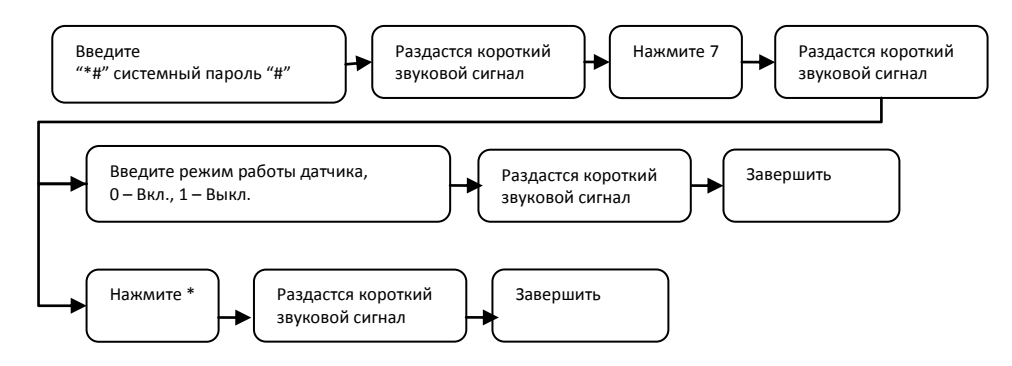

### **8. Смена системного пароля**

По умолчанию системный пароль – 4567.

Установив новый системный пароль, запомните его цифровую комбинацию.

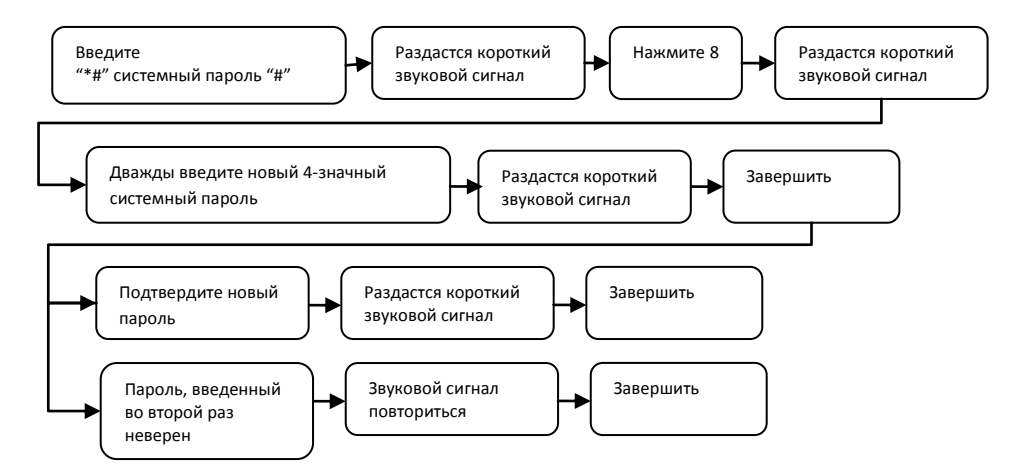

По умолчанию системный пароль – 4567.

Пользователь должен дважды ввести новый системный пароль, чтобы завершить процедуру по смене системного пароля.